# Data processing

#### SCIPY?

#### In its own words:

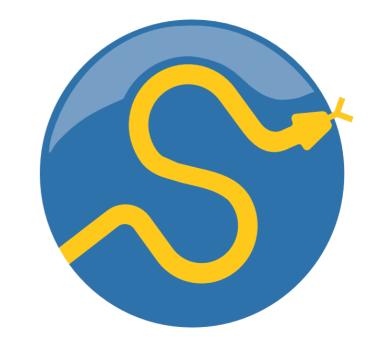

SciPy is a collection of mathematical algorithms and convenience functions built on the NumPy extension of Python. It adds significant power to the interactive Python session by providing the user with high-level commands and classes for manipulating and visualizing data.

Basically, SciPy contains various tools and functions for solving common problems in scientific computing.

### SCIPY

#### SciPy gives you access to a ton of specialized mathematical functionality.

Just know it exists. We won't use it much in this class.

#### **Some functionality:**

- Special mathematical functions (scipy.special) -- elliptic, bessel, etc.
- Integration (scipy.integrate)
- Optimization (scipy.optimize)
- Interpolation (scipy.interpolate)
- Fourier Transforms (scipy.fftpack)
- Signal Processing (scipy.signal)
- Linear Algebra (scipy.linalg)
- Compressed Sparse Graph Routines (scipy.sparse.csgraph)
- Spatial data structures and algorithms (scipy.spatial)
- Statistics (scipy.stats)
- Multidimensional image processing (scipy.ndimage)
- Data IO (scipy.io) overlaps with pandas, covers some other formats

### **ONE SCIPY EXAMPLE**

We can't possibly tour all of the SciPy library and, even if we did, it might be a little boring.

 Often, you'll be able to find higher-level modules that will work around your need to directly call low-level SciPy functions

#### Say you want to compute an integral:

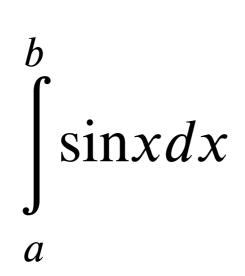

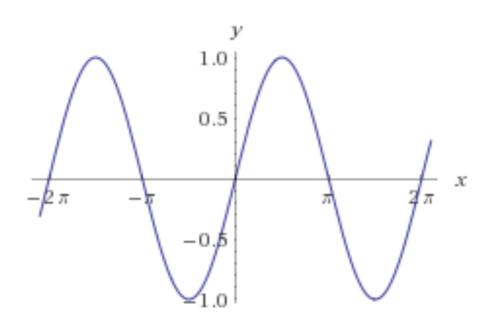

#### **SCIPY.INTEGRATE**

We have a function object - np.sin defines the sin function for us.

We can compute the definite integral from to using the quad function.

```
>>> res = scipy.integrate.quad(np.sin, 0, np.pi)
>>> print(res)
(2.0, 2.220446049250313e-14) # 2 with a very small error
margin!
>>> res = scipy.integrate.quad(np.sin, -np.inf, +np.inf)
>>> print(res)
(0.0, 0.0) # Integral does not converge
```

### **SCIPY.INTEGRATE**

Let's say that we don't have a function object, we only have some (x,y) samples that "define" our function.

We can estimate the integral using the trapezoidal rule.

```
>>> sample_x = np.linspace(0, np.pi, 1000)
>>> sample_y = np.sin(sample_x) # Creating 1,000 samples
>>> result = scipy.integrate.trapz(sample_y, sample_x)
>>> print(result)
1.99999835177

>>> sample_x = np.linspace(0, np.pi, 1000000)
>>> sample_y = np.sin(sample_x) # Creating 1,000,000 samples
>>> result = scipy.integrate.trapz(sample_y, sample_x)
>>> print(result)
2.0
```

## **TABLES**

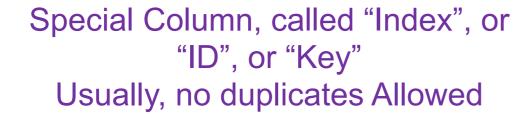

Variables
(also called Attributes, or Columns, or Labels)

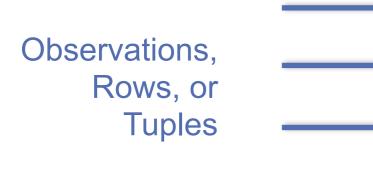

| ID | age  | wgt_kg | hgt_cm |
|----|------|--------|--------|
| 1  | 12.2 | 42.3   | 145.1  |
| 2  | 11.0 | 40.8   | 143.8  |
| 3  | 15.6 | 65.3   | 165.3  |
| 4  | 35.1 | 84.2   | 185.8  |

#### **TABLES**

| ID | age  | wgt_kg | hgt_cm |
|----|------|--------|--------|
| 1  | 12.2 | 42.3   | 145.1  |
| 2  | 11.0 | 40.8   | 143.8  |
| 3  | 15.6 | 65.3   | 165.3  |
| 4  | 35.1 | 84.2   | 185.8  |

| ID | Address                 |
|----|-------------------------|
| 1  | College Park, MD, 20742 |
| 2  | Washington, DC, 20001   |
| 3  | Silver Spring, MD 20901 |

199.72.81.55 - - [01/Jul/1995:00:00:01 -0400] "GET /history/apollo/ HTTP/1.0" 200 6245

unicomp6.unicomp.net - - [01/Jul/1995:00:00:06 -0400] "GET /shuttle/countdown/ HTTP/1.0" 20

199.120.110.21 - - [01/Jul/1995:00:00:09 -0400] "GET /shuttle/missions/sts-73/mission-sts-73.h

## 1. SELECT/SLICING

Select only some of the rows, or some of the columns, or a

combination

| ID | age  | wgt_kg | hgt_cm |
|----|------|--------|--------|
| 1  | 12.2 | 42.3   | 145.1  |
| 2  | 11.0 | 40.8   | 143.8  |
| 3  | 15.6 | 65.3   | 165.3  |
| 4  | 35.1 | 84.2   | 185.8  |

Only columns ID and Age

| ID | age  |
|----|------|
| 1  | 12.2 |
| 2  | 11.0 |
| 3  | 15.6 |
| 4  | 35.1 |

Only rows with wgt > 41

| ID | age  | wgt_kg | hgt_cm |
|----|------|--------|--------|
| 1  | 12.2 | 42.3   | 145.1  |
| 3  | 15.6 | 65.3   | 165.3  |
| 4  | 35.1 | 84.2   | 185.8  |

**Both** 

| ID | age  |
|----|------|
| 1  | 12.2 |
| 3  | 15.6 |
| 4  | 35.1 |

### 2. AGGREGATE/REDUCE

| Compine v   | values across | s a column | i into a |
|-------------|---------------|------------|----------|
| single valu | <b>Je</b>     |            |          |

| ID | age  | wgt_kg | hgt_cm |
|----|------|--------|--------|
| 1  | 12.2 | 42.3   | 145.1  |
| 2  | 11.0 | 40.8   | 143.8  |
| 3  | 15.6 | 65.3   | 165.3  |
| 4  | 35.1 | 84.2   | 185.8  |

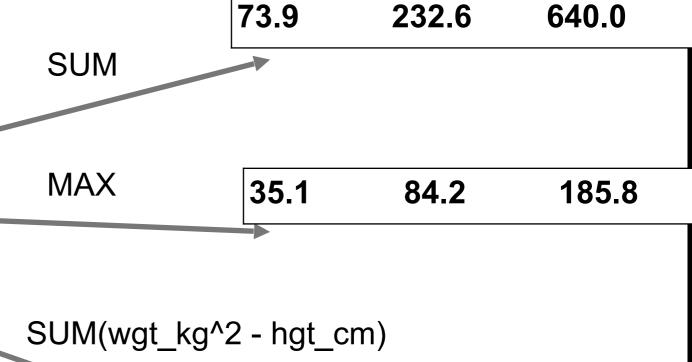

#### What about ID/Index column?

Usually not meaningful to aggregate across it May need to explicitly add an ID column

14167.66

### **3. MAP**

## Apply a function to every row, possibly creating more or fewer columns

| ID | Address                 | ID | City          | State | Zipcode |
|----|-------------------------|----|---------------|-------|---------|
| 1  | College Park, MD, 20742 | 1  | College Park  | MD    | 20742   |
| 2  | Washington, DC, 20001   | 2  | Washington    | DC    | 20001   |
| 3  | Silver Spring, MD 20901 | 3  | Silver Spring | MD    | 20901   |

Variations that allow one row to generate multiple rows in the output (sometimes called "flatmap")

## 4. GROUP BY

## Group tuples together by column/dimension

| ID | A   | В | C   |
|----|-----|---|-----|
| 1  | foo | 3 | 6.6 |
| 2  | bar | 2 | 4.7 |
| 3  | foo | 4 | 3.1 |
| 4  | foo | 3 | 8.0 |
| 5  | bar | 1 | 1.2 |
| 6  | bar | 2 | 2.5 |
| 7  | foo | 4 | 2.3 |
| 8  | foo | 3 | 8.0 |
|    |     |   |     |

A = foo

| ID | В | C   |
|----|---|-----|
| 1  | 3 | 6.6 |
| 3  | 4 | 3.1 |
| 4  | 3 | 8.0 |
| 7  | 4 | 2.3 |
| 8  | 3 | 8.0 |

$$A = bar$$

| ID | В | C   |
|----|---|-----|
| 2  | 2 | 4.7 |
| 5  | 1 | 1.2 |
| 6  | 2 | 2.5 |

## 4. GROUP BY

## Group tuples together by column/dimension

| ID | A   | В | C   |
|----|-----|---|-----|
| 1  | foo | 3 | 6.6 |
| 2  | bar | 2 | 4.7 |
| 3  | foo | 4 | 3.1 |
| 4  | foo | 3 | 8.0 |
| 5  | bar | 1 | 1.2 |
| 6  | bar | 2 | 2.5 |
| 7  | foo | 4 | 2.3 |
| 8  | foo | 3 | 8.0 |
|    |     |   |     |

By 'B'

$$B = 1$$

| ID | A   | C   |
|----|-----|-----|
| 5  | bar | 1.2 |

$$B = 2$$

| ID | A   | C   |  |
|----|-----|-----|--|
| 2  | bar | 4.7 |  |
| 6  | bar | 2.5 |  |

$$B = 3$$

| ID | A   | С   |
|----|-----|-----|
| 1  | foo | 6.6 |
| 4  | foo | 8.0 |
| 8  | foo | 8.0 |

$$B = 4$$

| ID | A   | C   |
|----|-----|-----|
| 3  | foo | 3.1 |
| 7  | foo | 2.3 |

## 4. GROUP BY

## Group tuples together by column/dimension

| A   | В                       | C                                         |
|-----|-------------------------|-------------------------------------------|
| foo | 3                       | 6.6                                       |
| bar | 2                       | 4.7                                       |
| foo | 4                       | 3.1                                       |
| foo | 3                       | 8.0                                       |
| bar | 1                       | 1.2                                       |
| bar | 2                       | 2.5                                       |
| foo | 4                       | 2.3                                       |
| foo | 3                       | 8.0                                       |
|     | foo bar foo bar bar foo | foo 3 bar 2 foo 4 foo 3 bar 1 bar 2 foo 4 |

By 'A', 'B'

$$A = bar, B = 1$$

| ID | С   |  |
|----|-----|--|
| 5  | 1.2 |  |

$$A = bar, B = 2$$

| ID | C   |
|----|-----|
| 2  | 4.7 |
| 6  | 2.5 |

$$A = foo, B = 3$$

| ID | С   |
|----|-----|
| 1  | 6.6 |
| 4  | 8.0 |
| 8  | 8.0 |

$$A = foo, B = 4$$

| ID | C   |
|----|-----|
| 3  | 3.1 |
| 7  | 2.3 |

$$B = 1$$

#### B = 1

# 5. GROUP BY AGG

## Compute one aggregate Per group

| 3 | 6.6                        |
|---|----------------------------|
| 2 | 4.7                        |
| 4 | 3.1                        |
| 3 | 8.0                        |
| 1 | 1.2                        |
| 2 | 2.5                        |
| 4 | 2.3                        |
| 3 | 8.0                        |
|   | 2<br>4<br>3<br>1<br>2<br>4 |

5 bar 1.2 B = 2

C

| ID | Α   | C   |
|----|-----|-----|
| 2  | bar | 4.7 |
| 6  | bar | 2.5 |

B = 3

Group by 'B'
Sum on C

| ID | Α   | С   |
|----|-----|-----|
| 1  | foo | 6.6 |
| 4  | foo | 8.0 |
| 8  | foo | 8.0 |

B = 4

| ID | Α   | С   |
|----|-----|-----|
| 3  | foo | 3.1 |
| 7  | foo | 2.3 |

Sum (C)

1.2

B = 2

Sum (C)

7.2

B = 3

Sum (C)

22.6

B = 4

Sum (C)

5.4

1 A0

$$B = 1$$

## 5. GROUP BY AGC Sum (C) TE

Final result usually seen As a table

| ID | A   | В | С   |
|----|-----|---|-----|
| 1  | foo | 3 | 6.6 |
| 2  | bar | 2 | 4.7 |
| 3  | foo | 4 | 3.1 |
| 4  | foo | 3 | 8.0 |
| 5  | bar | 1 | 1.2 |
| 6  | bar | 2 | 2.5 |
| 7  | foo | 4 | 2.3 |
| 8  | foo | 3 | 8.0 |
|    |     |   |     |

Group by 'B'
Sum on C

1.2

$$B = 2$$

#### Sum (C)

7.2

$$B = 3$$

#### Sum (C)

22.6

$$B = 4$$

#### Sum (C)

5.4

| В | SUM(C) |
|---|--------|
| 1 | 1.2    |
| 2 | 7.2    |
| 3 | 22.6   |
| 4 | 5.4    |

#### 6. UNION/INTERSECTION/DIFFERENCE

## Set operations – only if the two tables have identical attributes/columns

| ID | A   | В | С   |
|----|-----|---|-----|
| 1  | foo | 3 | 6.6 |
| 2  | bar | 2 | 4.7 |
| 3  | foo | 4 | 3.1 |
| 4  | foo | 3 | 8.0 |

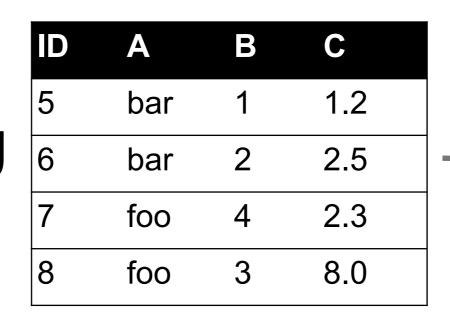

| ID | A   | В | C   |
|----|-----|---|-----|
| 1  | foo | 3 | 6.6 |
| 2  | bar | 2 | 4.7 |
| 3  | foo | 4 | 3.1 |
| 4  | foo | 3 | 8.0 |
| 5  | bar | 1 | 1.2 |
| 6  | bar | 2 | 2.5 |
| 7  | foo | 4 | 2.3 |
| 8  | foo | 3 | 8.0 |

Similarly Intersection and Set Difference manipulate tables as Sets

IDs may be treated in different ways, resulting in somewhat different behaviors

### 7. MERGE OR JOIN

Combine rows/tuples across two tables if they have the same key

| ID | A   | В |
|----|-----|---|
| 1  | foo | 3 |
| 2  | bar | 2 |
| 3  | foo | 4 |
| 4  | foo | 3 |

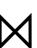

| ID | C   |  |
|----|-----|--|
| 1  | 1.2 |  |
| 2  | 2.5 |  |
| 3  | 2.3 |  |
| 5  | 8.0 |  |

| ID | Α   | В | С   |
|----|-----|---|-----|
| 1  | foo | 3 | 1.2 |
| 2  | bar | 2 | 2.5 |
| 3  | foo | 4 | 2.3 |

What about IDs not present in both tables?

Often need to keep them around

Can "pad" with NaN

#### 7. MERGE OR JOIN

Combine rows/tuples across two tables if they have the same key
Outer joins can be used to "pad" IDs that don't appear in both tables
Three variants: LEFT, RIGHT, FULL

SQL Terminology -- Pandas has these operations as well

| ID | A   | В |  |
|----|-----|---|--|
| 1  | foo | 3 |  |
| 2  | bar | 2 |  |
| 3  | foo | 4 |  |
| 4  | foo | 3 |  |

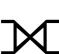

| ID | C   |
|----|-----|
| 1  | 1.2 |
| 2  | 2.5 |
| 3  | 2.3 |
| 5  | 8.0 |

| ID | A   | В   | C   |
|----|-----|-----|-----|
| 1  | foo | 3   | 1.2 |
| 2  | bar | 2   | 2.5 |
| 3  | foo | 4   | 2.3 |
| 4  | foo | 3   | NaN |
| 5  | NaN | NaN | 8.0 |
|    |     |     |     |

### SUMMARY

- Tables: A simple, common abstraction
  - Subsumes a set of "strings" a common input
- Operations
  - Select, Map, Aggregate, Reduce, Join/Merge, Union/Concat, Group By
- In a given system/language, the operations may be named differently
  - E.g., SQL uses "join", whereas Pandas uses "merge"
- Subtle variations in the definitions, especially for more complex operations

| ID | A   | В | С   |
|----|-----|---|-----|
| 1  | foo | 3 | 6.6 |
| 2  | baz | 2 | 4.7 |
| 3  | foo | 4 | 3.1 |
| 4  | baz | 3 | 8.0 |
| 5  | bar | 1 | 1.2 |
| 6  | bar | 2 | 2.5 |
| 7  | foo | 4 | 2.3 |
| 8  | foo | 3 | 8.0 |

#### Group By 'A'

# **HOW MANY TUPLES IN THE ANSWER?**

A. 1

B. 3

C. 5

D. 8

| ID | Α   | В | С   |
|----|-----|---|-----|
| 1  | foo | 3 | 6.6 |
| 2  | baz | 2 | 4.7 |
| 3  | foo | 4 | 3.1 |
| 4  | baz | 3 | 8.0 |
| 5  | bar | 1 | 1.2 |
| 6  | bar | 2 | 2.5 |
| 7  | foo | 4 | 2.3 |
| 8  | foo | 3 | 8.0 |

Group By 'A', 'B'

# **HOW MANY GROUPS IN THE ANSWER?**

- A. 1
- B. 3
- C. 4
- D. 6

| ID | A   | В |  |
|----|-----|---|--|
| 1  | foo | 3 |  |
| 2  | bar | 2 |  |
| 4  | foo | 4 |  |
| 5  | foo | 3 |  |

| ID | С   |
|----|-----|
| 2  | 1.2 |
| 4  | 2.5 |
| 6  | 2.3 |
| 7  | 8.0 |

M

# **HOW MANY TUPLES IN THE ANSWER?**

**A**. 1

B. 2

C. 4

D. 6

| ID | A   | В |
|----|-----|---|
| 1  | foo | 3 |
| 2  | bar | 2 |
| 4  | foo | 4 |
| 5  | foo | 3 |

| × |  |  |
|---|--|--|
|   |  |  |

| ID | С   |
|----|-----|
| 2  | 1.2 |
| 4  | 2.5 |
| 6  | 2.3 |
| 7  | 8.0 |

## **HOW MANY TUPLES IN THE ANSWER?**

A. 1

B. 4

**C.** 6

D. 8

#### **FULL OUTER JOIN**

All IDs will be present in the answer With NaNs

### TODAY/NEXT CLASS

- Tables
  - Abstraction
  - Operations
- Pandas
- Tidy Data
- SQL and Relational Databases

#### **PANDAS: HISTORY**

- Written by: Wes McKinney
  - Started in 2008 to get a high-performance, flexible tool to perform quantitative analysis on financial data
- Highly optimized for performance, with critical code paths written in Cython or C
- Key constructs:
  - Series (like a NumPy Array)
  - DataFrame (like a Table or Relation, or R data.frame)
- Foundation for Data Wrangling and Analysis in Python

### **PANDAS: SERIES**

#### index values

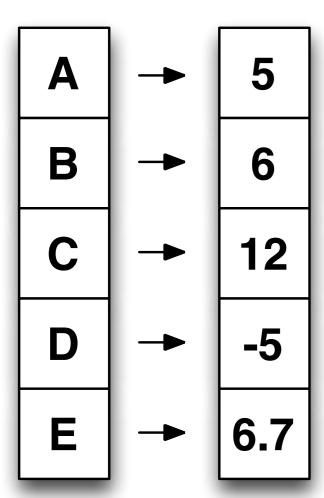

- Subclass of numpy.ndarray
- Data: any type
- Index labels need not be ordered
- Duplicates possible but result in reduced functionality

#### **PANDAS: DATAFRAME**

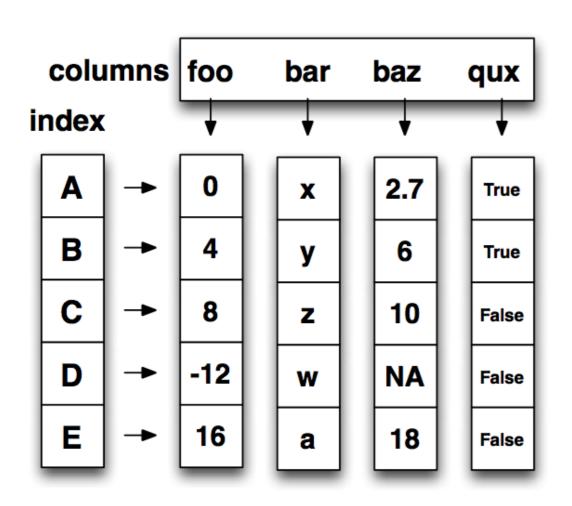

- Each column can have a different type
- Row and Column index
- Mutable size: insert and delete columns
- Note the use of word "index" for what we called "key"
  - Relational databases use "index" to mean something else
- Non-unique index values allowed
  - May raise an exception for some operations

### HIERARCHICAL INDEXES

#### Sometimes more intuitive organization of the data Makes it easier to understand and analyze higher-dimensional data

e.g., instead of 3-D array, may only need a 2-D array

| day    |        | Fri   | Sat   | Sun   | Thur  |
|--------|--------|-------|-------|-------|-------|
| sex    | smoker |       |       |       |       |
| Female | No     | 3.125 | 2.725 | 3.329 | 2.460 |
|        | Yes    | 2.683 | 2.869 | 3.500 | 2.990 |
| Male   | No     | 2.500 | 3.257 | 3.115 | 2.942 |
|        | Yes    | 2.741 | 2.879 | 3.521 | 3.058 |

| first  | second  |           |
|--------|---------|-----------|
| bar    | one     | 0.469112  |
|        | two     | -0.282863 |
| baz    | one     | -1.509059 |
|        | two     | -1.135632 |
| foo    | one     | 1.212112  |
|        | two     | -0.173215 |
| qux    | one     | 0.119209  |
|        | two     | -1.044236 |
| dtype: | float64 |           |

#### TIDY DATA

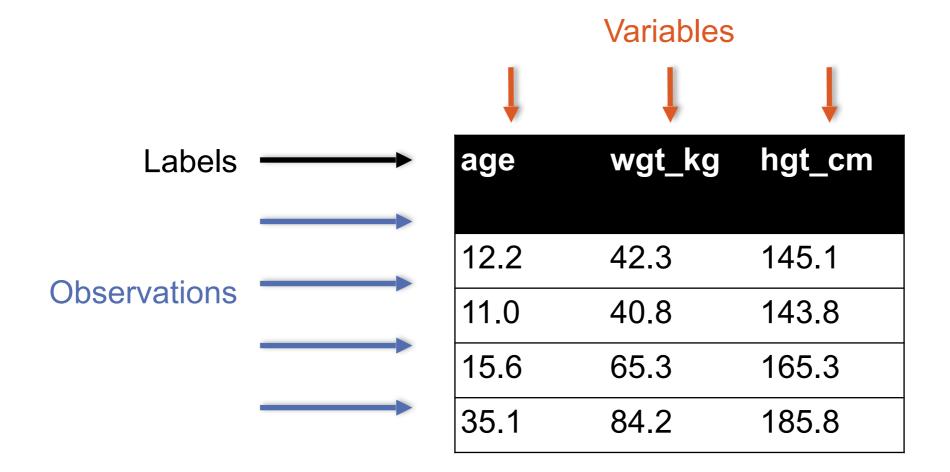

#### **But also:**

- Names of files/DataFrames = description of one dataset
- Enforce one data type per dataset (ish)

### **EXAMPLE**

#### Variable: measure or attribute:

age, weight, height, sex

#### **Value:** measurement of attribute:

12.2, 42.3kg, 145.1cm, M/F

#### Observation: all measurements for an object

A specific person is [12.2, 42.3, 145.1, F]

### TIDYING DATA I

| Name         | Treatment A | Treatment B |
|--------------|-------------|-------------|
| John Smith   | -           | 2           |
| Jane Doe     | 16          | 11          |
| Mary Johnson | 3           | 1           |

#### ???????????

| Name            | Treatment A | Treatment B | Treatment C | Treatment D |
|-----------------|-------------|-------------|-------------|-------------|
| John Smith      | -           | 2           | -           | -           |
| Jane Doe        | 16          | 11          | 4           | 1           |
| Mary<br>Johnson | 3           | 1           | _           | 2           |

???????????

## TIDYING DATA II

| Name         | Treatment | Result |  |
|--------------|-----------|--------|--|
| John Smith   | Α         | _      |  |
| John Smith   | В         | 2      |  |
| John Smith   | С         | _      |  |
| John Smith   | D         | _      |  |
| Jane Doe     | Α         | 16     |  |
| Jane Doe     | В         | 11     |  |
| Jane Doe     | С         | 4      |  |
| Jane Doe     | D         | 1      |  |
| Mary Johnson | Α         | 3      |  |
| Mary Johnson | В         | 1      |  |
| Mary Johnson | С         | _      |  |
| Mary Johnson | D         | 2      |  |

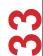

## MELTING DATA I

| religion                   | <\$10k | \$10-20k | \$20-30k | \$30-40k | \$40-50k | \$50-75k |
|----------------------------|--------|----------|----------|----------|----------|----------|
| Agnostic                   | 27     | 34       | 60       | 81       | 76       | 137      |
| Atheist                    | 12     | 27       | 37       | 52       | 35       | 70       |
| Buddhist                   | 27     | 21       | 30       | 34       | 33       | 58       |
| Catholic                   | 418    | 617      | 732      | 670      | 638      | 1116     |
| Dont know/refused          | 15     | 14       | 15       | 11       | 10       | 35       |
| Evangelical Prot           | 575    | 869      | 1064     | 982      | 881      | 1486     |
| Hindu                      | 1      | 9        | 7        | 9        | 11       | 34       |
| Historically Black<br>Prot | 228    | 244      | 236      | 238      | 197      | 223      |
| Jehovahs Witness           | 20     | 27       | 24       | 24       | 21       | 30       |
| Jewish                     | 19     | 19       | 25       | 25       | 30       | 95       |

## **MELTING DATA II**

| religion | income   | freq |  |
|----------|----------|------|--|
| Agnostic | <\$10k   | 27   |  |
| Agnostic | \$30-40k | 81   |  |
| Agnostic | \$40-50k | 76   |  |
| Agnostic | \$50-75k | 137  |  |
| Agnostic | \$10-20k | 34   |  |
| Agnostic | \$20-30k | 60   |  |
| Atheist  | \$40-50k | 35   |  |
| Atheist  | \$20-30k | 37   |  |
| Atheist  | \$10-20k | 27   |  |
| Atheist  | \$30-40k | 52   |  |

#### MORE COMPLICATED EXAMPLE

Billboard Top 100 data for songs, covering their position on the Top 100 for 75 weeks, with two "messy" bits:

- Column headers for each of the 75 weeks
- If a song didn't last 75 weeks, those columns have are null

| year | artist.inver<br>ted    | track                       | time | genre | date.entere<br>d | date.peake<br>d | x1st.week | x2nd.week |  |
|------|------------------------|-----------------------------|------|-------|------------------|-----------------|-----------|-----------|--|
| 2000 | Destiny's<br>Child     | Independent<br>Women Part I | 3:38 | Rock  | 2000-09-23       | 2000-11-18      | 78        | 63.0      |  |
| 2000 | Santana                | Maria, Maria                | 4:18 | Rock  | 2000-02-12       | 2000-04-08      | 15        | 8.0       |  |
| 2000 | Savage<br>Garden       | I Knew I Loved<br>You       | 4:07 | Rock  | 1999-10-23       | 2000-01-29      | 71        | 48.0      |  |
| 2000 | Madonna                | Music                       | 3:45 | Rock  | 2000-08-12       | 2000-09-16      | 41        | 23.0      |  |
| 2000 | Aguilera,<br>Christina | Come On Over<br>Baby        | 3:38 | Rock  | 2000-08-05       | 2000-10-14      | 57        | 47.0      |  |
| 2000 | Janet                  | Doesn't Really<br>Matter    | 4:17 | Rock  | 2000-06-17       | 2000-08-26      | 59        | 52.0      |  |

Messy columns!

THEHOT

```
# Keep identifier variables
id vars = ["year",
           "artist.inverted",
           "track",
           "time",
           "genre",
           "date.entered",
           "date.peaked"]
# Melt the rest into week and rank columns
df = pd.melt(frame=df,
             id vars=id vars,
             var name="week",
             value name="rank")
```

Creates one row per week, per record, with its rank

```
[..., "x2nd.week", 63.0] \rightarrow [..., 2, 63]
```

```
# Ignore now-redundant, messy columns
df = df[["year",
         "artist.inverted",
         "track",
         "time",
         "genre",
         "week",
         "rank",
         "date"]]
df = df.sort values(ascending=True,
by=["year","artist.inverted","track","week","rank"])
# Keep tidy dataset for future usage
billboard = df
df.head(10)
```

| year | artist.inve<br>rted | track                                          | time | genre | week | rank | date       |
|------|---------------------|------------------------------------------------|------|-------|------|------|------------|
| 2000 | 2 Pac               | Baby Don't Cry (Keep Ya Head Up II)            | 4:22 | Rap   | 1    | 87   | 2000-02-26 |
| 2000 | 2 Pac               | Baby Don't Cry (Keep Ya Head Up II)            | 4:22 | Rap   | 2    | 82   | 2000-03-04 |
| 2000 | 2 Pac               | Baby Don't Cry (Keep Ya Head Up II)            | 4:22 | Rap   | 3    | 72   | 2000-03-11 |
| 2000 | 2 Pac               | Baby Don't Cry (Keep Ya Head Up II)            | 4:22 | Rap   | 4    | 77   | 2000-03-18 |
| 2000 | 2 Pac               | Baby Don't Cry (Keep Ya Head Up II)            | 4:22 | Rap   | 5    | 87   | 2000-03-25 |
| 2000 | 2 Pac               | Baby Don't Cry (Keep Ya Head Up II)            | 4:22 | Rap   | 6    | 94   | 2000-04-01 |
| 2000 | 2 Pac               | Baby Don't Cry (Keep Ya Head Up II)            | 4:22 | Rap   | 7    | 99   | 2000-04-08 |
| 2000 | 2Ge+her             | The Hardest Part Of Breaking Up (Is Getting Ba | 3:15 | R&B   | 1    | 91   | 2000-09-02 |
| 2000 | 2Ge+her             | The Hardest Part Of Breaking Up (Is Getting Ba | 3:15 | R&B   | 2    | 87   | 2000-09-09 |
| 2000 | 2Ge+her             | The Hardest Part Of Breaking Up (Is Getting Ba | 3:15 | R&B   | 3    | 92   | 2000-09-16 |

## MORE TO DO?

Column headers are values, not variable names?

Good to go!

Multiple variables are stored in one column?

Maybe (depends on if genre text in raw data was multiple)

Variables are stored in both rows and columns?

Good to go!

Multiple types of observational units in the same table?

Good to go! One row per song's week on the Top 100.

A single observational unit is stored in multiple tables?

Don't do this!

Repetition of data?

Lots! Artist and song title's text names. Which leads us to ...

### RELATION

Simplest relation: a table aka tabular data full of unique tuples

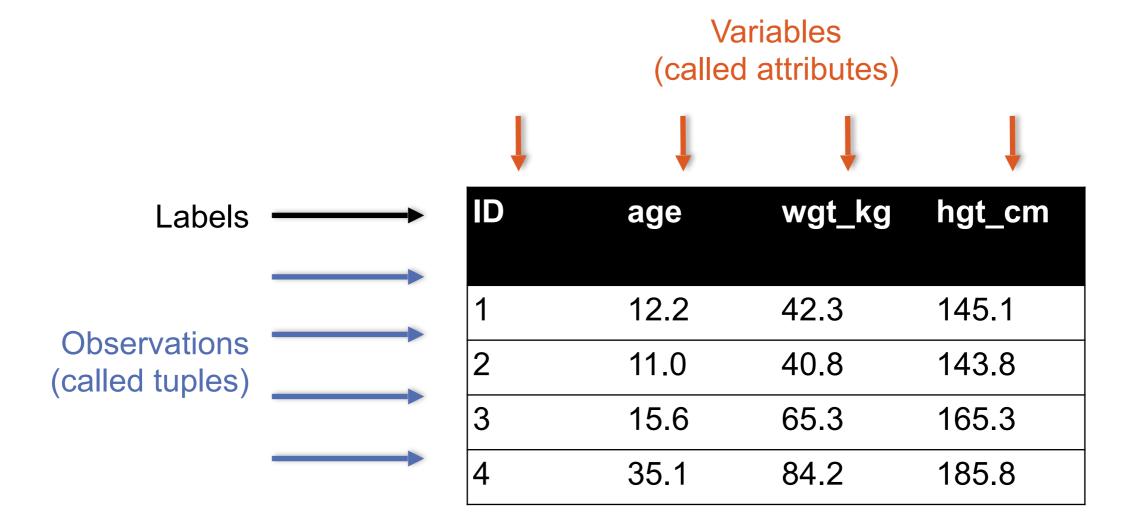

## PRIMARY KEYS

| ID | age  | wgt_kg | hgt_cm | nat_id |
|----|------|--------|--------|--------|
| 1  | 12.2 | 42.3   | 145.1  | 1      |
| 2  | 11.0 | 40.8   | 143.8  | 1      |
| 3  | 15.6 | 65.3   | 165.3  | 2      |
| 4  | 35.1 | 84.2   | 185.8  | 1      |
| 5  | 18.1 | 62.2   | 176.2  | 3      |
| 6  | 19.6 | 82.1   | 180.1  | 1      |

| ID | Nationality |
|----|-------------|
| 1  | USA         |
| 2  | Canada      |
| 3  | Mexico      |

The primary key is a unique identifier for every tuple in a relation

Each tuple has exactly one primary key

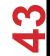

## FOREIGN KEYS

| ID | age  | wgt_kg | hgt_cm | nat_id |
|----|------|--------|--------|--------|
| 1  | 12.2 | 42.3   | 145.1  | 1      |
| 2  | 11.0 | 40.8   | 143.8  | 1      |
| 3  | 15.6 | 65.3   | 165.3  | 2      |
| 4  | 35.1 | 84.2   | 185.8  | 1      |
| 5  | 18.1 | 62.2   | 176.2  | 3      |
| 6  | 19.6 | 82.1   | 180.1  | 1      |

| ID | Nationality |
|----|-------------|
| 1  | USA         |
| 2  | Canada      |
| 3  | Mexico      |

Foreign keys are attributes (columns) that point to a different table's primary key

A table can have multiple foreign keys

## SEARCHING FOR ELEMENTS

| ID | age  | wgt_kg | hgt_cm | nat_id |
|----|------|--------|--------|--------|
| 1  | 12.2 | 42.3   | 145.1  | 1      |
| 2  | 11.0 | 40.8   | 143.8  | 1      |
| 3  | 15.6 | 65.3   | 165.3  | 2      |
| 4  | 35.1 | 84.2   | 185.8  | 1      |
| 5  | 18.1 | 62.2   | 176.2  | 3      |
| 6  | 19.6 | 82.1   | 180.1  | 1      |

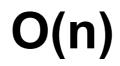

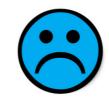

## **INDEXES**

## Like a hidden sorted map of references to a specific attribute (column) in a table; allows O(log n) lookup instead of O(n)

| loc | ID | age  | wgt_kg | hgt_cm | nat_id |
|-----|----|------|--------|--------|--------|
| 0   | 1  | 12.2 | 42.3   | 145.1  | 1      |
| 128 | 2  | 11.0 | 40.8   | 143.8  | 2      |
| 256 | 3  | 15.6 | 65.3   | 165.3  | 2      |
| 384 | 4  | 35.1 | 84.2   | 185.8  | 1      |
| 512 | 5  | 18.1 | 62.2   | 176.2  | 3      |
| 640 | 6  | 19.6 | 82.1   | 180.1  | 1      |

| nat_id | locs     |
|--------|----------|
| 1      | 0, 384,  |
|        | 640      |
| 2      | 128, 256 |
| 3      | 512      |

## **INDEXES**

#### Actually implemented with data structures like B-trees

(Take courses like CMSC424 or CMSC420)

#### **But: indexes are not free**

- Takes memory to store
- Takes time to build
- Takes time to update (add/delete a row, update the column)

#### But, but: one index is (mostly) free

Index will be built automatically on the primary key

Think before you build/maintain an index on other attributes!

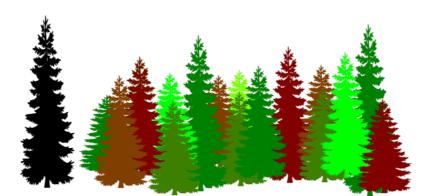

## RELATIONSHIPS

Primary keys and foreign keys define interactions between

different tables aka entities. Four types:

- One-to-one
- One-to-one-or-none
- One-to-many and many-to-one
- Many-to-many

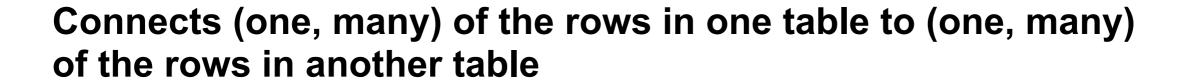

## ONE-TO-MANY & MANY-TO-ONE

One person can have one nationality in this example, but one nationality can include many people.

Person

Nationality

| ID | age  | wgt_kg | hgt_cm | nat_id |
|----|------|--------|--------|--------|
| 1  | 12.2 | 42.3   | 145.1  | 1      |
| 2  | 11.0 | 40.8   | 143.8  | 1      |
| 3  | 15.6 | 65.3   | 165.3  | 2      |
| 4  | 35.1 | 84.2   | 185.8  | 1      |
| 5  | 18.1 | 62.2   | 176.2  | 3      |
| 6  | 19.6 | 82.1   | 180.1  | 1      |

| ID | Nationality |
|----|-------------|
| 1  | USA         |
| 2  | Canada      |
| 3  | Mexico      |

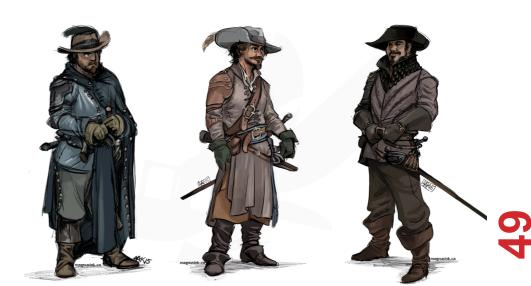

## **ONE-TO-ONE**

Two tables have a one-to-one relationship if every tuple in the first tables corresponds to exactly one entry in the other

### Person SSN

In general, you won't be using these (why not just merge the rows into one table?) unless:

- Split a big row between SSD and HDD or distributed
- Restrict access to part of a row (some DBMSs allow column-level access control, but not all)
- Caching, partitioning, & serious stuff: take CMSC424

## **ONE-TO-ONE-OR-NONE**

Say we want to keep track of people's cats:

| Person ID | Cat1            | Cat2         |
|-----------|-----------------|--------------|
| 1         | Chairman Meow   | Fuzz Aldrin  |
| 4         | Anderson Pooper | Meowly Cyrus |
| 5         | Gigabyte        | Megabyte     |

People with IDs 2 and 3 do not own cats, and are not in the table. Each person has at most one entry in the table.

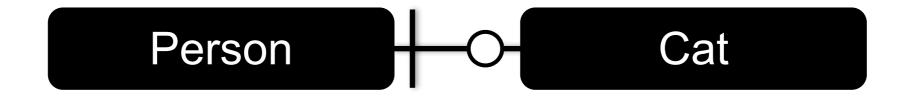

Is this data tidy?

### MANY-TO-MANY

#### Say we want to keep track of people's cats' colorings:

| ID | Name            |
|----|-----------------|
| 1  | Megabyte        |
| 2  | Meowly Cyrus    |
| 3  | Fuzz Aldrin     |
| 4  | Chairman Meow   |
| 5  | Anderson Pooper |
| 6  | Gigabyte        |

| Cat ID | Color ID | Amount |
|--------|----------|--------|
| 1      | 1        | 50     |
| 1      | 2        | 50     |
| 2      | 2        | 20     |
| 2      | 4        | 40     |
| 2      | 5        | 40     |
| 3      | 1        | 100    |

One column per color, too many columns, too many nulls Each cat can have many colors, and each color many cats

Cat

Color

## **ASSOCIATIVE TABLES**

#### Cats

| ID | Name            |
|----|-----------------|
| 1  | Megabyte        |
| 2  | Meowly Cyrus    |
| 3  | Fuzz Aldrin     |
| 4  | Chairman Meow   |
| 5  | Anderson Pooper |
| 6  | Gigabyte        |

| Cat ID | Color ID | Amount |
|--------|----------|--------|
| 1      | 1        | 50     |
| 1      | 2        | 50     |
| 2      | 2        | 20     |
| 2      | 4        | 40     |
| 2      | 5        | 40     |
| 3      | 1        | 100    |

#### Colors

| ID | Name       |
|----|------------|
| 1  | Black      |
| 2  | Brown      |
| 3  | White      |
| 4  | Orange     |
| 5  | Neon Green |
| 6  | Invisible  |

#### **Primary key ?????????**

• [Cat ID, Color ID] (+ [Color ID, Cat ID], case-dependent)

#### Foreign key(s) ??????????

Cat ID and Color ID

## **ASIDE: PANDAS**

#### So, this kinda feels like pandas ...

And pandas kinda feels like a relational data system ...

#### Pandas is not strictly a relational data system:

No notion of primary / foreign keys

#### It does have indexes (and multi-column indexes):

- pandas.Index: ordered, sliceable set storing axis labels
- pandas.MultiIndex: hierarchical index

Rule of thumb: do heavy, rough lifting at the relational DB level, then fine-grained slicing and dicing and viz with pandas

## SQLITE

#### On-disk relational database management system (RDMS)

Applications connect directly to a file

#### Most RDMSs have applications connect to a server:

- Advantages include greater concurrency, less restrictive locking
- Disadvantages include, for this class, setup time 69

#### **Installation:**

- conda install -c anaconda sqlite
- (Should come preinstalled, I think?)

#### All interactions use Structured Query Language (SQL)

## HOW A RELATIONAL DB FITS INTO YOUR WORKFLOW

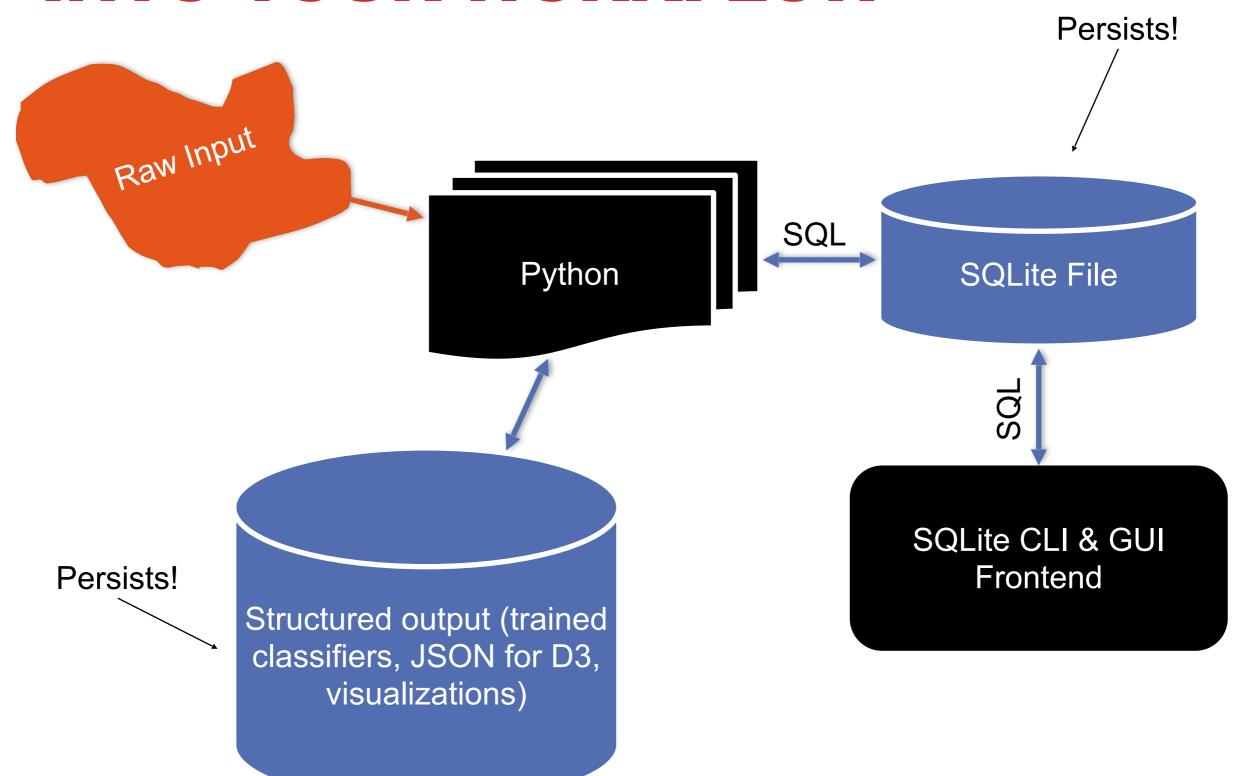

```
import sqlite3

# Create a database and connect to it
conn = sqlite3.connect("cmsc320.db")
cursor = conn.cursor()

# do cool stuff
conn.close()
```

Cursor: temporary work area in system memory for manipulating SQL statements and return values If you do not close the connection (conn.close()), any outstanding transaction is rolled back

(More on this in a bit.)

```
# Make a table
cursor.execute("""
CREATE TABLE cats (
   id INTEGER PRIMARY KEY,
   name TEXT
)""")
```

????????

id name

cats

Capitalization doesn't matter for SQL reserved words

SELECT = select = SeLeCt

Rule of thumb: capitalize keywords for readability

```
# Insert into the table
cursor.execute("INSERT INTO cats VALUE (1, 'Megabyte')")
cursor.execute("INSERT INTO cats VALUE (2, 'Meowly Cyrus')")
cursor.execute("INSERT INTO cats VALUE (3, 'Fuzz Aldrin')")
conn.commit()
```

| id | name         |
|----|--------------|
| 1  | Megabyte     |
| 2  | Meowly Cyrus |
| 3  | Fuzz Aldrin  |

```
# Delete row(s) from the table
cursor.execute("DELETE FROM cats WHERE id == 2");
conn.commit()
```

| id | name        |
|----|-------------|
| 1  | Megabyte    |
| 3  | Fuzz Aldrin |

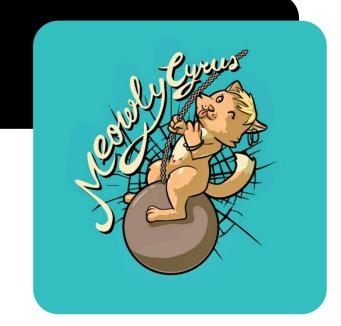

```
# Read all rows from a table
for row in cursor.execute("SELECT * FROM cats"):
    print(row)

# Read all rows into pandas DataFrame
pd.read sql query("SELECT * FROM cats", conn, index col="id")
```

| id | name        |
|----|-------------|
| 1  | Megabyte    |
| 3  | Fuzz Aldrin |

index\_col="id": treat column with label "id" as an index index\_col=1: treat column #1 (i.e., "name") as an index (Can also do multi-indexing.)

## JOINING DATA

A join operation merges two or more tables into a single relation. Different ways of doing this:

- Inner
- Left
- Right
- Full Outer

Join operations are done on columns that explicitly link the tables together

## **INNER JOINS**

| id | name            |
|----|-----------------|
| 1  | Megabyte        |
| 2  | Meowly Cyrus    |
| 3  | Fuzz Aldrin     |
| 4  | Chairman Meow   |
| 5  | Anderson Pooper |
| 6  | Gigabyte        |

| cat_id | last_visit |  |
|--------|------------|--|
| 1      | 02-16-2017 |  |
| 2      | 02-14-2017 |  |
| 5      | 02-03-2017 |  |
|        | visits     |  |

cats

Inner join returns merged rows that share the same value in the column they are being joined on (id and cat\_id).

| id | name            | last_visit |
|----|-----------------|------------|
| 1  | Megabyte        | 02-16-2017 |
| 2  | Meowly Cyrus    | 02-14-2017 |
| 5  | Anderson Pooper | 02-03-2017 |

## **INNER JOINS**

## **LEFT JOINS**

Inner joins are the most common type of joins (get results that appear in both tables)

Left joins: all the results from the left table, only some matching results from the right table

Left join (cats, visits) on (id, cat\_id) ????????????

| id | name            | last_visit |
|----|-----------------|------------|
| 1  | Megabyte        | 02-16-2017 |
| 2  | Meowly Cyrus    | 02-14-2017 |
| 3  | Fuzz Aldrin     | NULL       |
| 4  | Chairman Meow   | NULL       |
| 5  | Anderson Pooper | 02-03-2017 |
| 6  | Gigabyte        | NULL       |

## **RIGHT JOINS**

Take a guess!

Right join
 (cats, visits)

on
 (id, cat\_id)
????????

| id | name             |
|----|------------------|
| 1  | Megabyte         |
| 2  | Meowly Cyrus     |
| 3  | Fuzz Aldrin      |
| 4  | Chairman Meow    |
| 5  | Anderson Pooper  |
| 6  | Gigabyte<br>Cats |

| cat_id | last_visit |
|--------|------------|
| 1      | 02-16-2017 |
| 2      | 02-14-2017 |
| 5      | 02-03-2017 |
| 7      | 02-19-2017 |
| 12     | 02-21-2017 |
|        | visits     |

| id | name            | last_visit |
|----|-----------------|------------|
| 1  | Megabyte        | 02-16-2017 |
| 2  | Meowly Cyrus    | 02-14-2017 |
| 5  | Anderson Pooper | 02-03-2017 |
|    |                 |            |
| 7  | NULL            | 02-19-2017 |
| 12 | NULL            | 02-21-2017 |

## **LEFT/RIGHT JOINS**

## **FULL OUTER JOIN**

#### Combines the left and the right join

??????????

| id | name            | last_visit |
|----|-----------------|------------|
| 1  | Megabyte        | 02-16-2017 |
| 2  | Meowly Cyrus    | 02-14-2017 |
| 3  | Fuzz Aldrin     | NULL       |
| 4  | Chairman Meow   | NULL       |
| 5  | Anderson Pooper | 02-03-2017 |
| 6  | Gigabyte        | NULL       |
| 7  | NULL            | 02-19-2017 |
| 12 | NULL            | 02-21-2017 |

## GOOGLE IMAGE SEARCH ONE SLIDE SQL JOIN VISUAL

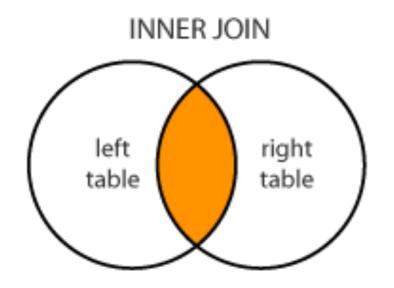

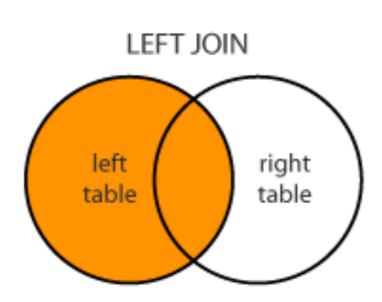

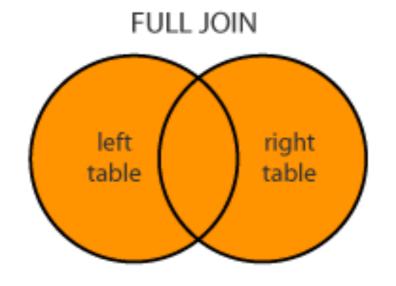

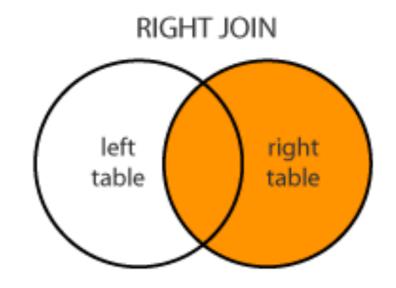

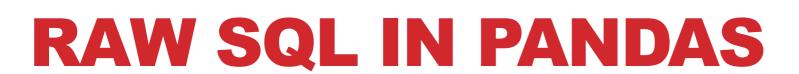

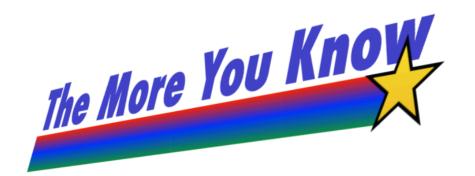

#### If you "think in SQL" already, you'll be fine with pandas:

- conda install -c anaconda pandasql
- Info: http://pandas.pydata.org/pandas-docs/stable/comparison\_with\_sql.html

## KEEP TRACK OF DATA TIDYING STEPS

American Economic Review: Papers & Proceedings 100 (May 2010): 573–578 http://www.aeaweb.org/articles.php?doi=10.1257/aer.100.2.573

Growth in a Time of Debt

By Carmen M. Reinhart and Kenneth S. Rogoff\*

## KEEP TRACK OF DATA TIDYING STEPS

Does High Public Debt Consistently Stifle Economic Growth? A Critique of Reinhart and Rogoff

Thomas Herndon\*

Michael Ash

Robert Pollin

April 15, 2013

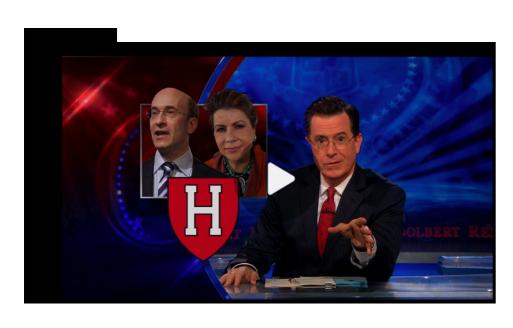

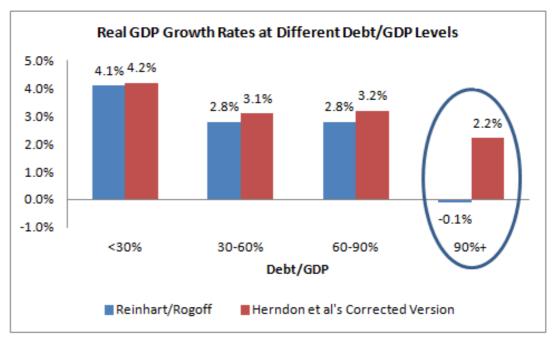